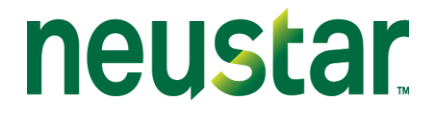

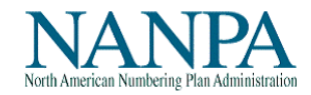

## **NANP Administration System (NAS)**

## **NANP Notification System (NNS)**

**User Guide**

**2.5v**

October 11, 2017

© Neustar, Inc. 2017

# neustar

### **TABLE OF CONTENTS**

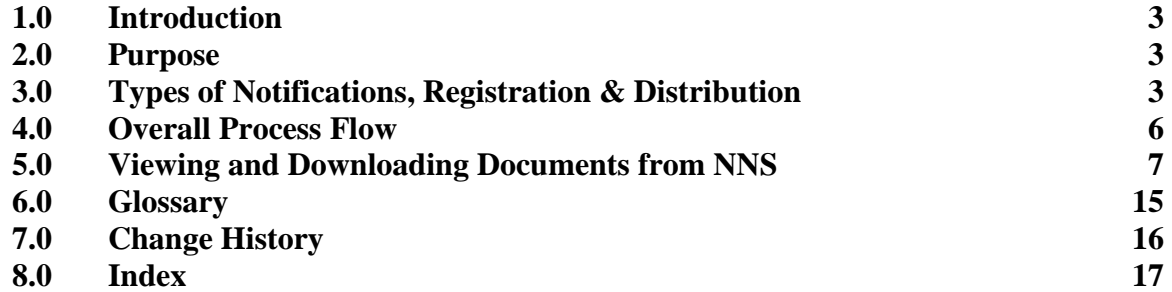

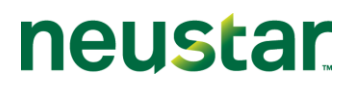

### **1.0 Introduction**

The NANP Notification System (NNS) is designed to provide individuals the opportunity to receive email notifications on a variety of North American Numbering Plan (NANP) topics.

### **2.0 Purpose**

The purpose of this document is to provide NANP Administration System (NAS) procedural steps for the user to sign up to receive notifications, and to view meeting minutes and other documents stored on NNS, which is part of NAS.

### **3.0 Types of Notifications, Registration & Distribution**

When registering in NAS, users are offered the opportunity to receive notifications pertaining to subjects the user selects. If NNS is chosen as a resource subscription for a new or modified registration, the following screen (Figure 3.1) will appear:

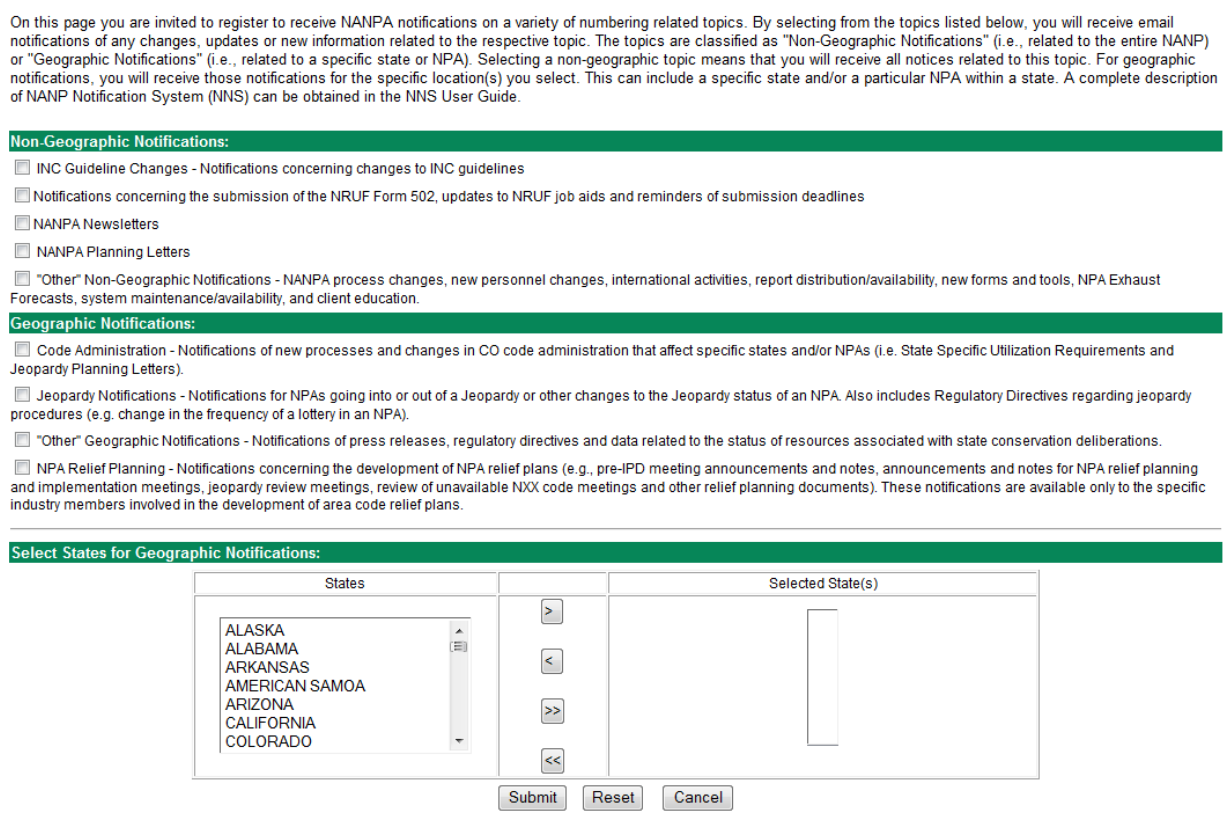

Figure 3.1

Questions on NAS registration may be directed to the NANPA Customer Support Desk at (866) 623-2282 or via email at [nanpa-login@team.neustar.](mailto:nanpa-login@team.neustar)

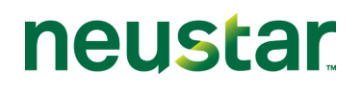

Notifications are categorized as either non-geographic or geographic. Below is a description of the types of public notifications available.

### Non-Geographic Notifications

- INC Guideline Changes Notifications concerning changes to INC guidelines.
- NRUF Notifications concerning the submission of the NRUF Form 502, updates to NRUF job aids and reminders of submission deadlines.
- NANPA Newsletters
- NANPA Planning Letters
- "Other" Non-Geographic Notifications NANPA process changes, new personnel changes, international numbering activities, report distribution/availability, new forms and tools, NPA and NANP exhaust forecasts, system maintenance/availability, and client education.

### Geographic Notifications

- Code Administration Notifications of new processes and changes in CO (central office) code administration that may affect specific states and/or NPAs (e.g., rate center changes and CO code form changes).
- Jeopardy Notifications Notifications for NPAs going into or out of Jeopardy or other changes to the Jeopardy status of an NPA. Also includes regulatory directives regarding jeopardy procedures (e.g., change in the frequency of a lottery for an NPA).
- "Other" Geographic Notifications Notifications of press releases, regulatory directives, and data related to the status of resources associated with state conservation deliberations.
- NPA Relief Planning Notices concerning the development of NPA relief plans (e.g., meeting announcements, posting of relief planning documents, etc.) **Note: These notifications are limited to those entities directly involved in the development of area code relief plans.**

For geographic notifications, identify the states for which you wish to receive these types of notifications when registering.

Per the INC NPA Code Relief Planning & Notification Guidelines (ATIS-0300061, Section 3.3):

*3.3 Every SP [service provider] should provide NANPA a contact for notification of NPA relief planning activities. These contacts shall maintain an active NANP Administration System (NAS) log-in and password to ensure notification of, and full participation in, any NPA relief planning activities in which they are assigned numbering resources in the affected NPA(s). A Service Provider Consultant (SPC) participating in an NPA relief planning activity on behalf of a particular SP shall identify the SP it is representing for the purposes of determining consensus.*

Once a user is registered, NAS accounts can have one of the following three statuses: Enabled, Suspended, or Disabled.

© Neustar, Inc. 2017

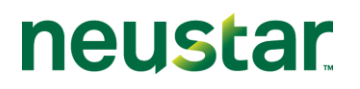

**Enabled:** A NAS account will remain in the 'Enabled' status for 180 days. If the NAS password is reset during the 180-day timeframe, the clock will reset. If the user fails to reset their password during the 180-day timeframe or the user has 3 failed login attempts, the account will automatically go to 'Suspended' status after 180 days.

**Suspended:** While an account is in the 'Suspended' status, the user will not have access to NAS. NAS will, however, continue to send any applicable NNS notices to the user**.** In addition, NAS will send weekly Password Expiry Reminder notices. If the user fails to contact the Customer Support Desk to have the password reset or to disable the account, the account will automatically go to the 'Disabled' status after 90 days.

**Disabled:** If a NAS account goes to 'Disabled' status, NAS will discontinue sending any applicable NNS emails, including Password Expiry Reminder notices. The user will need to contact the Customer Support Desk to re-enable the account.

NNS notices are sent via email and may or may not have an attached document. Any document that has been attached to an NNS notice will be viewable in NAS after distribution under View Documents (see section 5.0).

More information on NAS registration can be found in the NAS User Registration User Guide on the NANPA website under "Tools," then "NAS User Guides:"

[http://www.nanpa.com/tools/nasUser\\_guide.html](http://www.nanpa.com/tools/nasUser_guide.html)

With the exception of notices related to NPA Relief Planning, all notices are available to the public. Members of the public may sign up to receive notices as an Email Mailing List user. Email Mailing List users receive notifications but cannot View Documents in NAS as described in this document. More information on signing up for the Email Mailing List is available on the NANPA website under "Tools," then "Email Mailing List:"

[http://www.nanpa.com/contact\\_us/mailing\\_list.html](http://www.nanpa.com/contact_us/mailing_list.html)

NAS NNS User Guide 2.5v

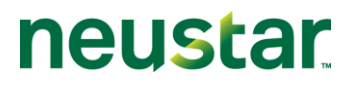

### **4.0 Overall Process Flow**

The flowchart below describes the overall process for viewing notifications in NAS.

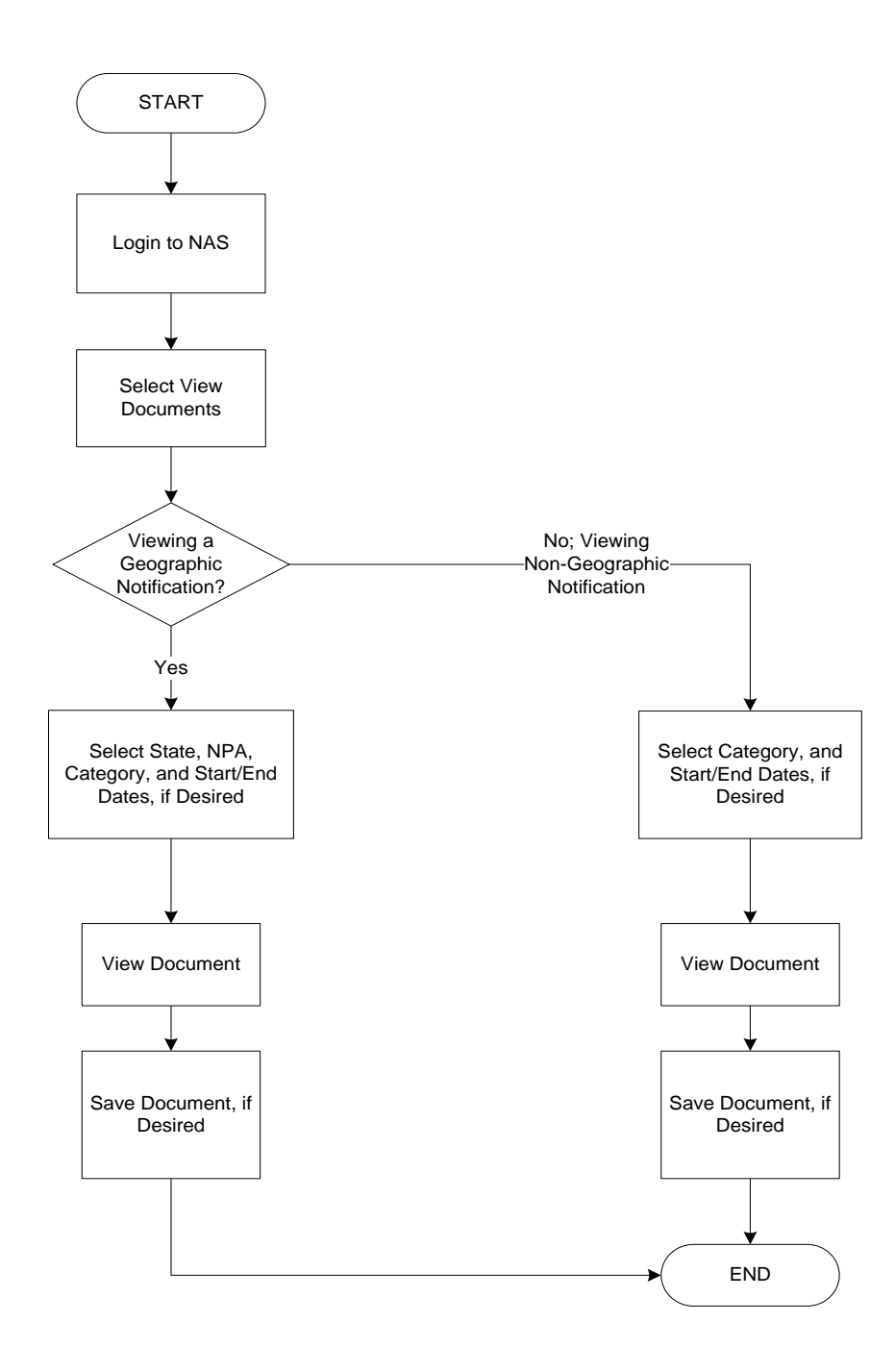

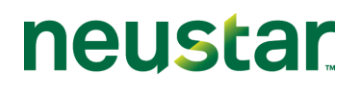

### **5.0 Viewing and Downloading Documents from NNS**

To view documents related to NANP notifications, you must first log into NAS (Figure 5.1).

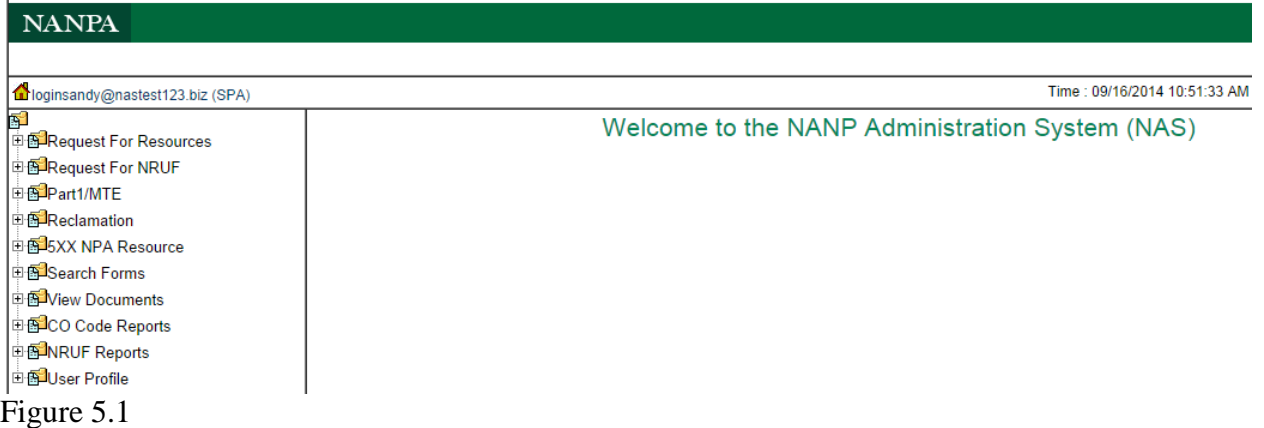

Upon logging into NAS, select from the main menu "View Documents", then select "View Documents" again (Figure 5.2).

配 **E**Request For Resources

**E**Request For NRUF

**⊞ 图Part1/MTE** 

⊕ <mark>®</mark>Reclamation

⊕ <mark>⊕</mark> 5XX NPA Resource

**E**Search Forms

**E**View Documents

**I**-**N** View Documents

**E**CO Code Reports

**E S**INRUF Reports

⊞<br>⊞ ® <mark>Duser Profile</mark>

Figure 5.2

### Geographic Notifications

The following process describes accessing documents from the NPA Relief Planning category, however, this same process may be used to view documents from any of the Geographic categories (i.e., Code Administration, Jeopardy Notifications, Other).

### *NPA Relief Planning*

© Neustar, Inc. 2017

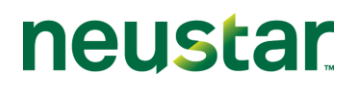

Notices and associated documentation concerning the development of NPA relief plans are limited to those individuals and entities authorized to receive these notifications and view relief planning documents. In order to receive these notifications and view area code relief documents, one must be registered in NAS and have selected the NPA Relief Planning notifications.

After selecting "View Documents," the user will have the ability to "Search for Documents" (Figure 5.3).

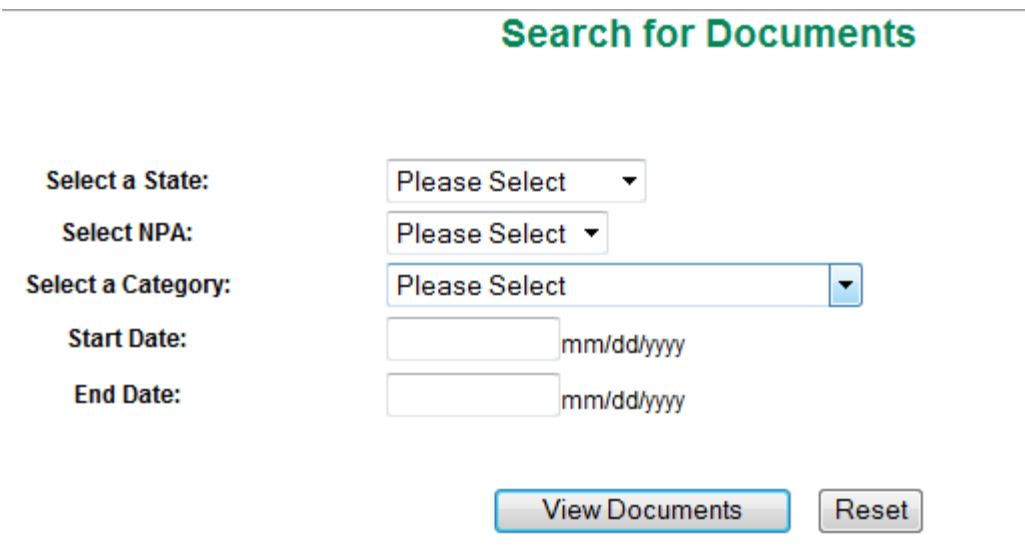

Figure 5.3

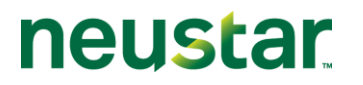

To review NPA Relief Planning documents, the user can select a specific state, NPA, category, and start/end dates, if desired. A drop-down menu will appear including states populated from the user's profile (Figure 5.4).

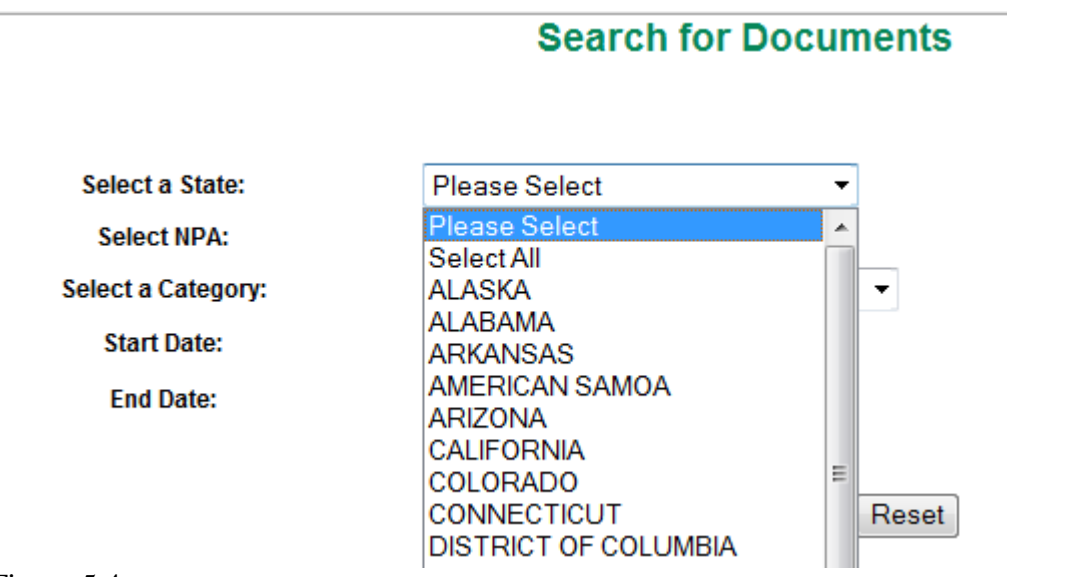

Figure 5.4

When a specific state is selected, the screen will refresh with the list of NPAs in that state (Figure 5.5). The user can then select a specific NPA to view the documents for that NPA.

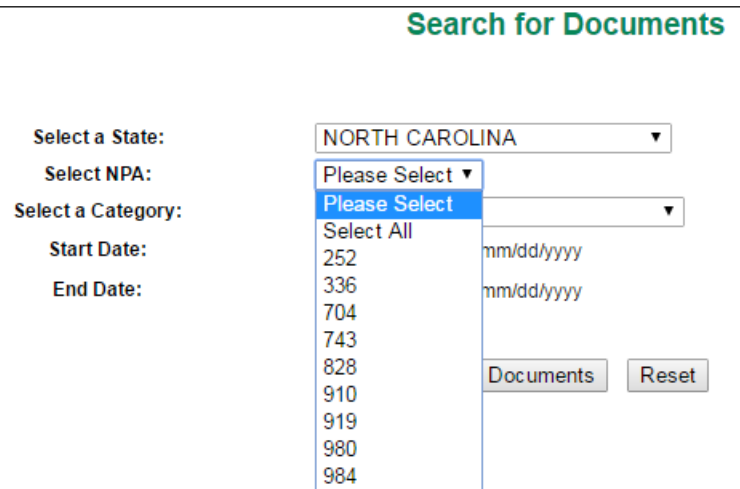

Figure 5.5

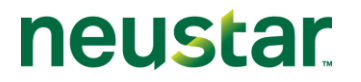

Under "Select a Category," the user can select "NPA Relief Planning." Similar to "Select a State," only those categories chosen when registering and derived from the user's NAS profile will appear in the drop-down menu (Figure 5.6).

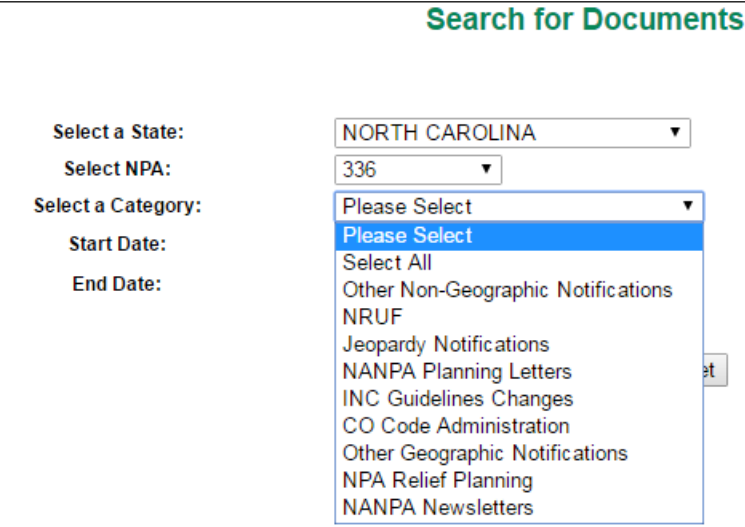

### Figure 5.6

Narrowing search parameters to a particular state, NPA or category will allow the user to view the applicable documents more quickly.

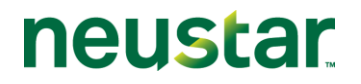

To search for documents in a particular date range, select the Start Date field and a calendar function will appear (Figure 5.7).

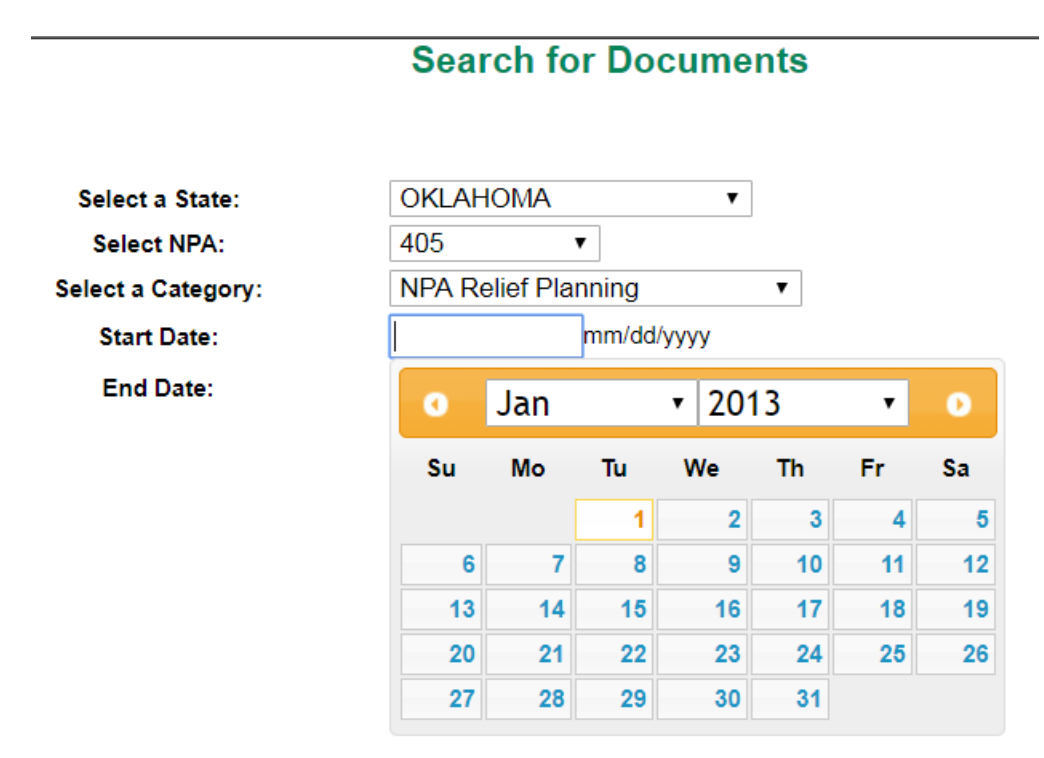

Figure 5.7

The user can select the applicable month and day to populate Start Date (Figure 5.8).

c

-

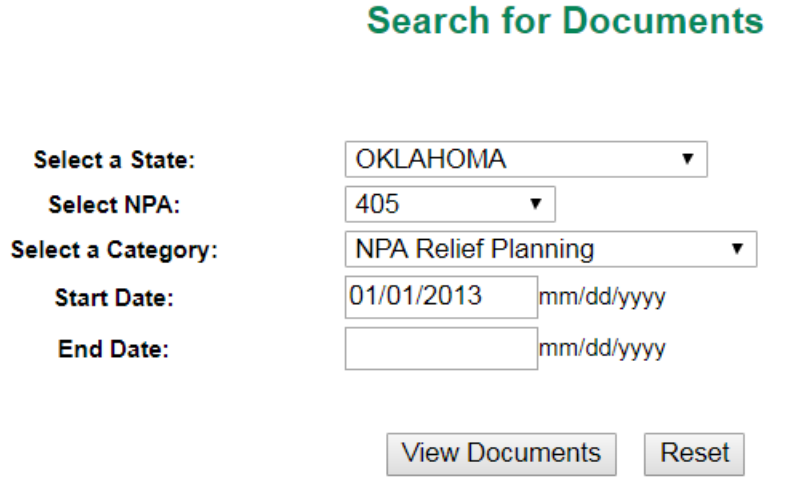

≂

Figure 5.8

© Neustar, Inc. 2017 The End Date can be populated in a similar fashion. To search for all available documents in an applicable category, the Start Date and End Date may be left blank.

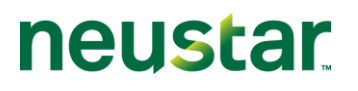

When the "View Documents" button is selected, a list of documents for the applicable selection criteria will appear (Figure 5.9).

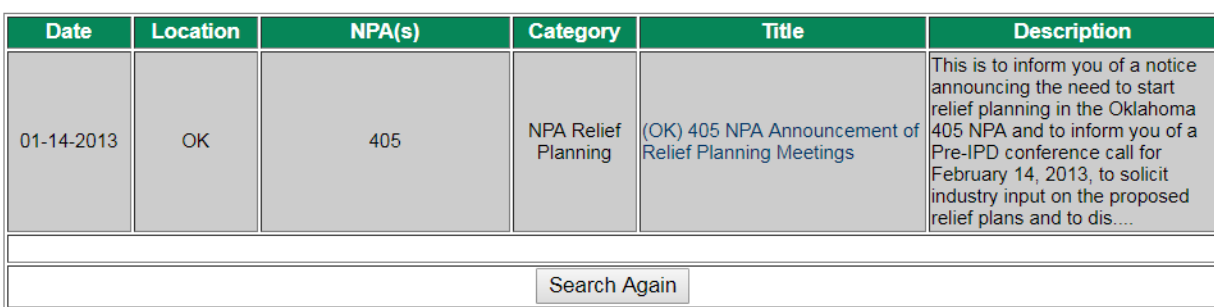

#### **List of Documents** Back

Figure 5.9

The documents will be listed by date, location,  $NPA(s)$ , category, title and description. By clicking on Title, the document, which may have been attached to the NNS email notice, will appear.

To download the desired file to the viewer's computer, right-click on the Title, then use the "Save Link As…" (file download) function. Most files are in Adobe™ Portable Document Format (PDF) and may require use of a version of the Acrobat™ program for viewing which can be obtained at [https://www.adobe.com.](https://www.adobe.com/)

#### Non-Geographic Notifications

Non-Geographic Notifications can also be accessed via "View Documents" after logging into NAS.

The following process describes accessing documents from the NANPA Newsletters category, however, this same process may be used to view documents from any of the Non-Geographic categories (i.e., INC, NRUF, Newsletters, Planning Letters, Other).

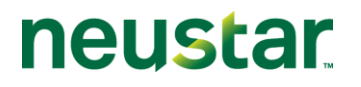

### *NANPA Newsletters*

From the Tool Bar, select View Documents (Figure 5.10).

횎 **E S**Request For Resources **E** BIRequest For NRUF 由图Part1/MTE **E** 图 Reclamation 由图 SXX NPA Resource **E**Search Forms **E**View Documents **I** View Documents 由图CO Code Reports 电图 **NRUF** Reports 由图User Profile Figure 5.10

To review notices concerning NANPA Newsletters, the user only needs to click on "Select a Category" and "NANPA Newsletters" (Figure 5.11). State and NPA are not required.

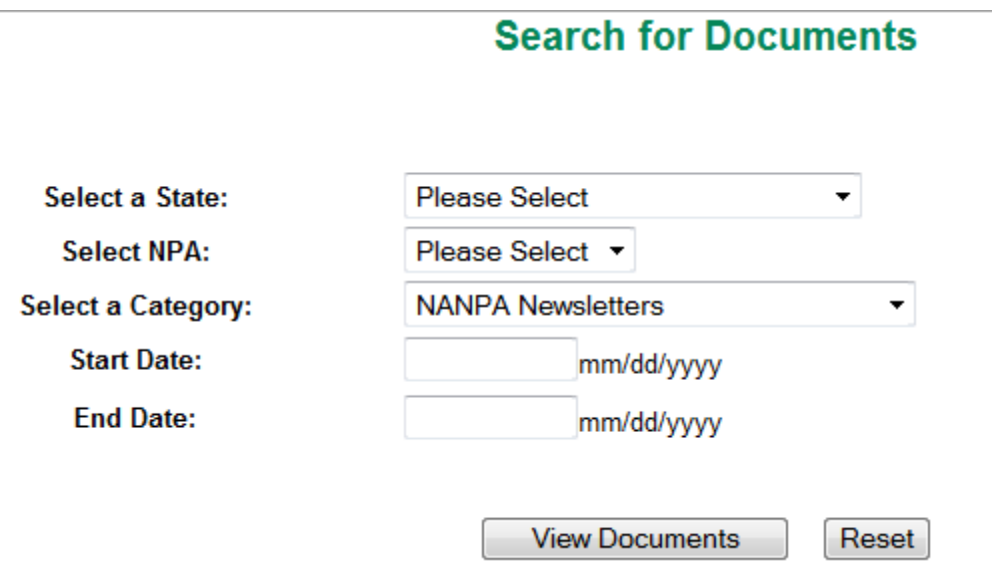

Figure 5.11

Select the "View Documents" button and a table of all the notices associated with NANPA Newsletters for the date range selected will appear (Figure 5.12). The documents will be listed

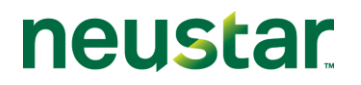

by date, category, title and description. By clicking on Title, the document, which may have been attached to the NNS email notice, will appear.

#### **List of Documents Back**

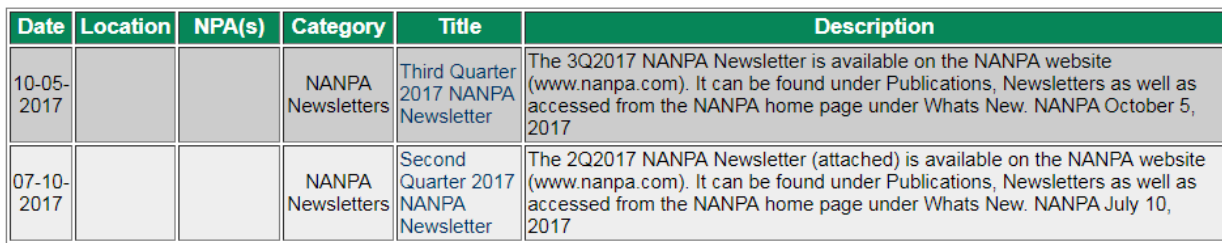

Figure 5.12

Logging Off

When you are finished reviewing documents in NNS and are ready to log off from the system, select "Sign Out" at the top right of the NAS screen (Figure 5.13).

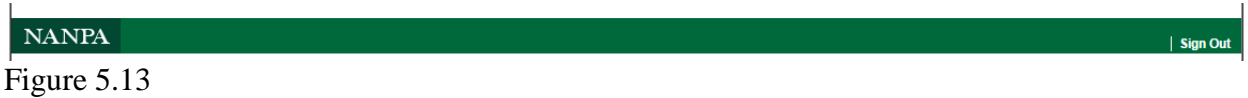

To log back into NAS on the NANPA website [\(www.nanpa.com\)](http://www.nanpa.com/), click on the highlighted "*here*" (Figure 5.14) after logging out.

You have been successfully logged out.

To access NANPA website, please click here

Figure 5.14

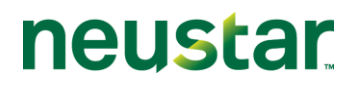

### **6.0 Glossary**

**Industry Numbering Committee (INC)** – Committee of the Alliance for Telecommunications Industry Solutions (ATIS) which addresses numbering issues.

**Jeopardy** - Condition of an NPA when the forecasted and/or actual demand for CO Code resources will exceed the known supply during the planning/implementation interval for relief.

**NANP Administration System (NAS) – System that supports a variety of number** administration functions including distribution of NNS documents.

**NANP Notification System (NNS) – Subset of NAS capabilities used to distribute documents** on a variety of NANP topics.

**NANPA Planning Letters** – Letters issued by NANPA containing comprehensive information pertaining to NPA relief planning activities.

**North American Numbering Plan (NANP)** - A numbering architecture in which every station in the NANP Area is identified by a unique ten-digit address consisting of a three-digit NPA code, a three-digit central office code of the form NXX, and a four-digit line number of the form XXXX.

**North American Numbering Plan Administration (NANPA) –** With the Telecom Act of 1996, key responsibilities for coordination and administration of the North American Numbering/Dialing Plans were assigned to NANPA. These central administration functions are exercised in an impartial manner toward all industry segments while balancing the utilization of a limited resource.

**NPA Relief Planning** – Process by which additional numbering resources are made available to the NANP, typically through NPA splits or overlays.

**Numbering Plan Area (NPA) –** An NPA (also called an area code) is the 3-digit code that occupies the A, B, and C positions in the 10-digit NANP format that applies throughout the NANP Area. NPAs are of the form NXX, where N represents the digits 2-9 and X represents any digit 0-9. In the NANP, NPAs are classified as either geographic or non-geographic.

- A. Geographic NPAs are NPAs which correspond to discrete geographic areas within the NANP Area.
- B. Non-geographic NPAs are NPAs that do not correspond to discrete geographic areas, but which are instead assigned for services with attributes, functionalities, or requirements that transcend specific geographic boundaries. The common examples are NPAs in the N00 format, e.g., 800.

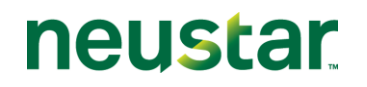

**Numbering Resource Utilization/Forecast (NRUF)** – NANPA gathers forecast and utilization information to monitor and project exhaust in individual area codes as well as in the NANP overall. Following FCC's rules, assignees holding geographic and/or certain non-geographic (i.e., 5XX NXX and 9YY NXX) telephone numbers must report on their holdings twice each year (February 1 and August 1), using Form 502.

### <span id="page-15-0"></span>**7.0 Change History**

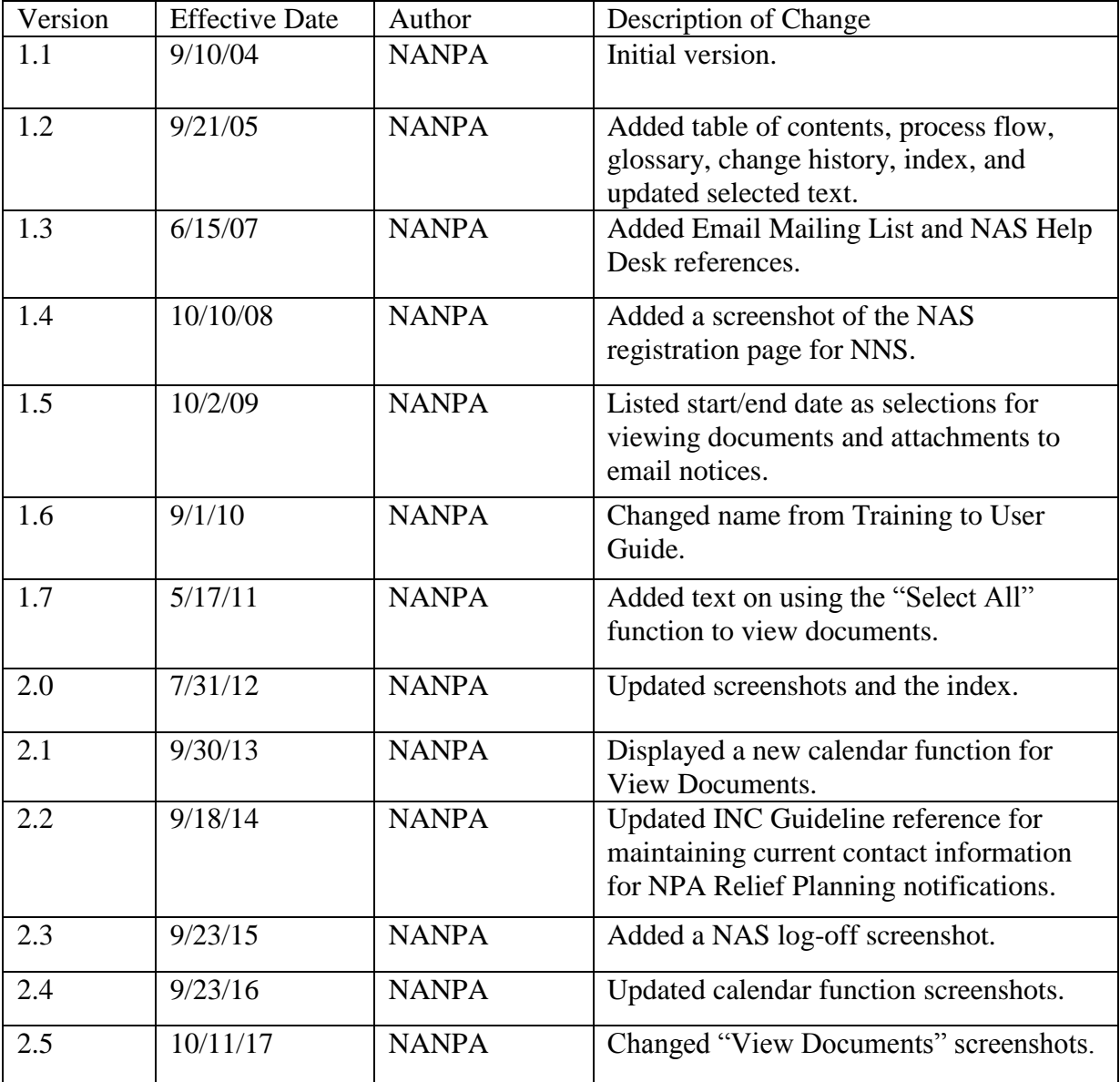

# **neustar**

### **8.0 Index**

### **A-B**

Attached, documents to NNS notices 5, 12, 14

### **C**

Calendar 11, 16 Central Office (CO) Code Administration 4, 7 Contact, for Notifications 4-5, 16 Customer Support Desk 3, 5

### **D**

Disabled, Login Status 4-5

### **E-F**

Email Mailing List 5, 16 Enabled, Login Status 4-5

### **G-H**

Geographic Notifications 4, 7

### **I**

INC Guideline Changes 4, 16

### **J-K**

Jeopardy Notifications 4, 7

### **L-M**

Logging Off 14

### **N**

© Neustar, Inc. 2017 NANPA Newsletters 4, 12-13 NANPA Planning Letters 4, 15

### NAS NNS User Guide 2.5v

## **neustar**

Non-Geographic Notifications 4, 12 North American Numbering Plan (NANP) 3-4, 7, 15-16 North American Numbering Plan Administration (NANPA) 3-5, 12-16 NPA Code Relief Planning & Notification Guidelines 4 NPA Relief Planning 4-5, 7-10, 15-16 Numbering Resource Utilization/Forecast (NRUF) 4, 12, 16

### **O**

"Other" Geographic Notifications 4 "Other" Non-Geographic Notifications 4

### **P-Q**

Password Expiry Reminder 5

### **R**

Registration 3, 5, 16

### **S-Z**

Suspended, Login Status 4-5